VERSION 2.1

Please visit our New

AUGUST 3, 2020

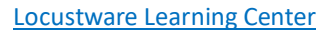

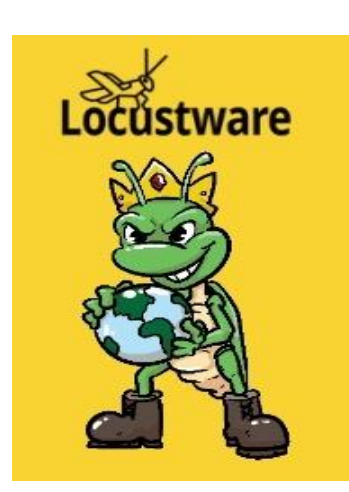

# IIM– GETTING STARTED

#### PART1A – REGISTERING IN THE IIM SYSTEM

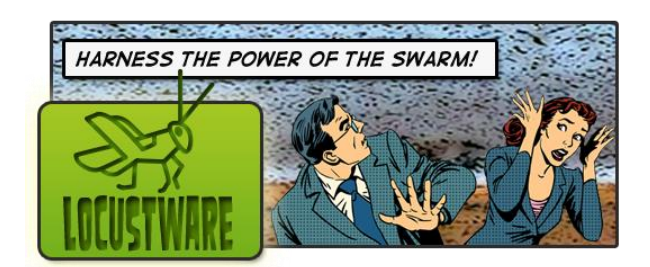

PRESENTED BY: ROD & TEAM

LOCUSTWARE SUPPORT

## IIM– GETTING STARTED PART 1 REGISTERING IIM SYSTEM Lõcustware

INTRODUCTION

**HELLO, THIS IS ROD ALLEY, CHIEF OF OPERATIONS FOR LOCUSTWARE.COM, AND CO-AUTHOR OF THIS TUTORIAL.** 

**WE ARE CONTINUING TO BUILD OUT OUR FORUM AND OUR LEARNING CENTER WITH LOTS OF TUTORIALS LIKE THIS, WHERE WE PROVIDE STEP-BY-STEP DIRECTIONS TO EVERYDAY TASKS, TIPS AND TRICKS.** 

**PLEASE COME VISIT US OFTEN, AS WE CONTINUE TO FLESH OUT BOTH OUR LEARNING CENTER AND OUR FORUM WITH ANSWERS TO ALL KINDS OF QUESTIONS, INCLUDING THOSE SPECIFIC TO VIDEO MARKETING, MASS MARKETING, AND MANY OTHER TOOLS, METHODS AND TACTICS. WE ARE HERE TO HELP YOU, AND WE PROVIDE THESE TOOLS AND TUTORIALS WITH EVERY HOPE THEY HELP YOU FIND SUCCESS, AND THAT YOU USE THESE STRATEGIES TO GROW YOUR BUSINESS.** 

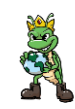

### IIM– GETTING STARTED PART 1 REGISTERING IIM SYSTEM ocustware

## **THANK YOU FOR JOINING THE LOCUSTWARE COMMUNITY. WELCOME!**

LOCUSTWARE HAS BEEN PROVIDING AWARD-WINNING STRATEGIES AND SOFTWARE FOR A NUMBER OF YEARS. YOU ARE IN FOR A TREAT WHEN YOU ARRIVE TO FIND SO MANY THINGS THAT ARE NOW AVAILABLE TO YOU. HOWEVER, WE REALIZE THAT CAN ALSO BE SOMEWHAT CONFUSING FOR SOME PEOPLE BECAUSE OF THE SHEER VOLUME OF STRATEGIES AND SOFTWARE PROVIDED. SO, WE ARE PROVIDING SOME GUIDANCE FOR THE MOST COMMON QUESTION, WHICH IS "WHERE DO I START?"

REALIZE THAT YOUR MARKETING EXPERIENCE AND INTERESTS ARE UNIQUE, SO IT IS IMPOSSIBLE TO GIVE CUSTOMIZED GUIDANCE FOR EVERY INDIVIDUAL. THIS IS ONE GUIDE THAT CAN AND WILL GET YOU THROUGH SOME OF THE MOST IMPORTANT INITIAL TASKS. WE CERTAINLY DON'T PROFESS TO HAVE ALL THE ANSWERS IN A SINGLE DOCUMENT. BY FOLLOWING THIS GUIDE, YOU WILL BE CONNECTED TO MOST OF THE RESOURCES WE HAVE, AND WE SHOW YOU HOW TO GET HELP ALONG THE WAY.

JUMP IN, FOLLOW THIS GUIDE, AND IN NO TIME, YOU WILL BEGIN TO FEEL SOME SENSE OF ACCOMPLISHMENT AND START TO GET ORIENTED TO OUR INTERIM INCOME MODEL SYSTEM. LET'S GET STARTED!

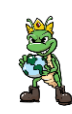

## IIM– GETTING STARTED PART 1 REGISTERING IIM SYSTEM stware

Start by opening a browser. A browser is a program such as Internet Explorer, Google Chrome or Mozilla Firefox. I am going to use Mozilla Firefox, known by many as just Firefox. Most browsers are very similar and which browser you use really should not matter, as they should display the same pages.

### <http://lw-support.com/recommends/IIM-S1>

You can either hold down the Ctrl Key on your keyboard, while clicking on this link, or type http://lw-support.com/recommends/IIM-S1, or copy and paste this http://lw-support.com/recommends/IIM-S1 into your browser.

See screenshot below.

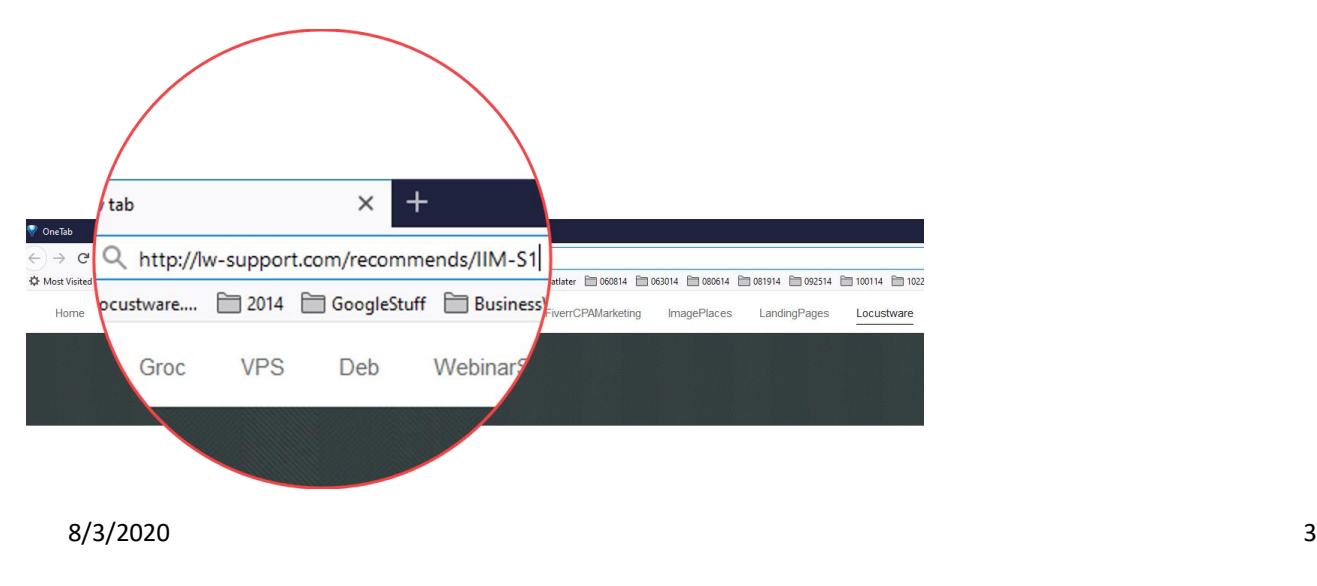

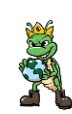

## IIM– GETTING STARTED PART 1 REGISTERING IIM SYSTEM ocústware

Now hit "Enter" on your keyboard.

This will open the current copy of the IIM Opt-In page,, which looks like this:

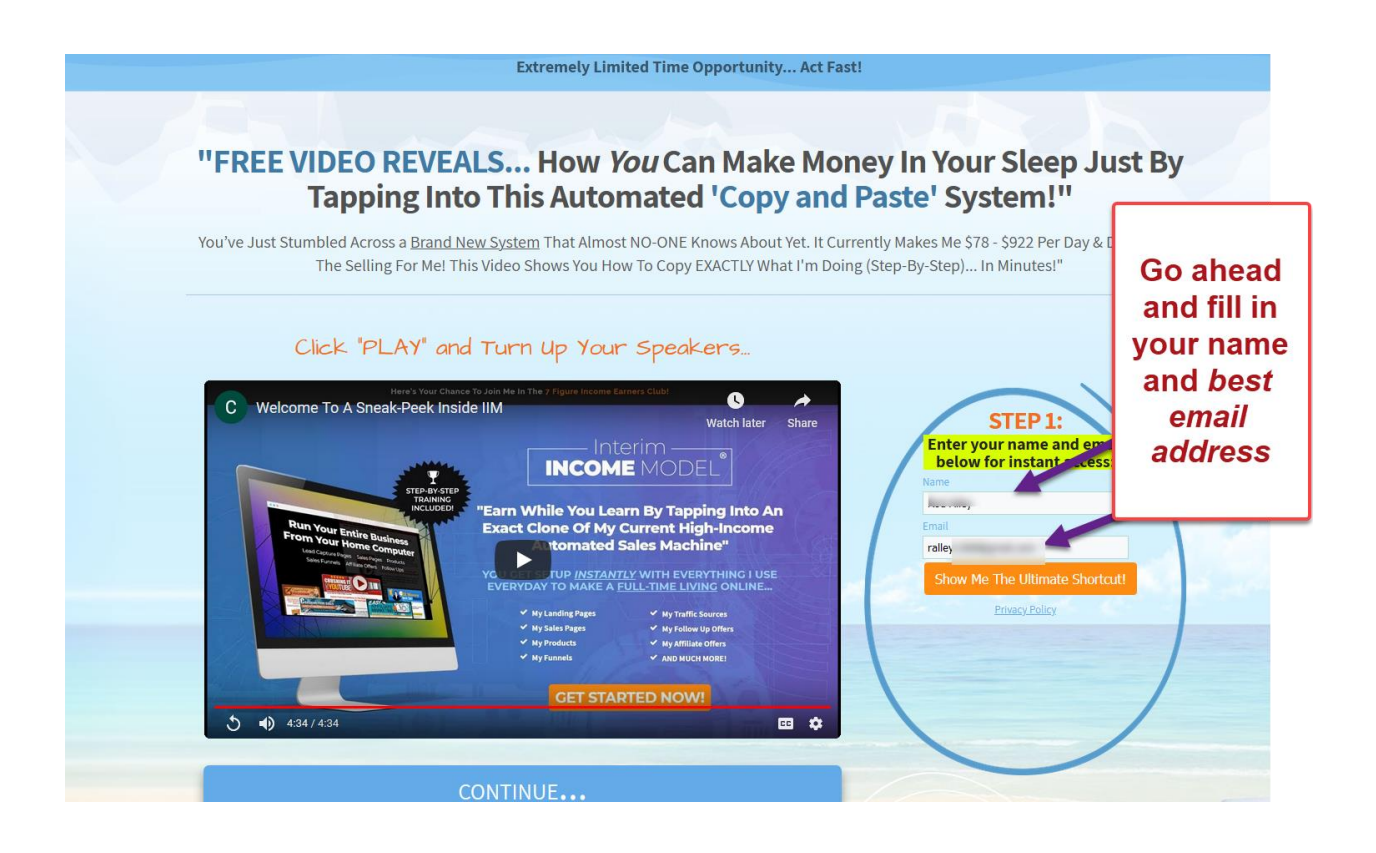

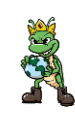

## IIM– GETTING STARTED PART 1 REGISTERING IIM SYSTEM ocŭstware

Once you Enter your name and email address (Make sure you use an email address that you access all the time), you are taken to the IIM sales page.

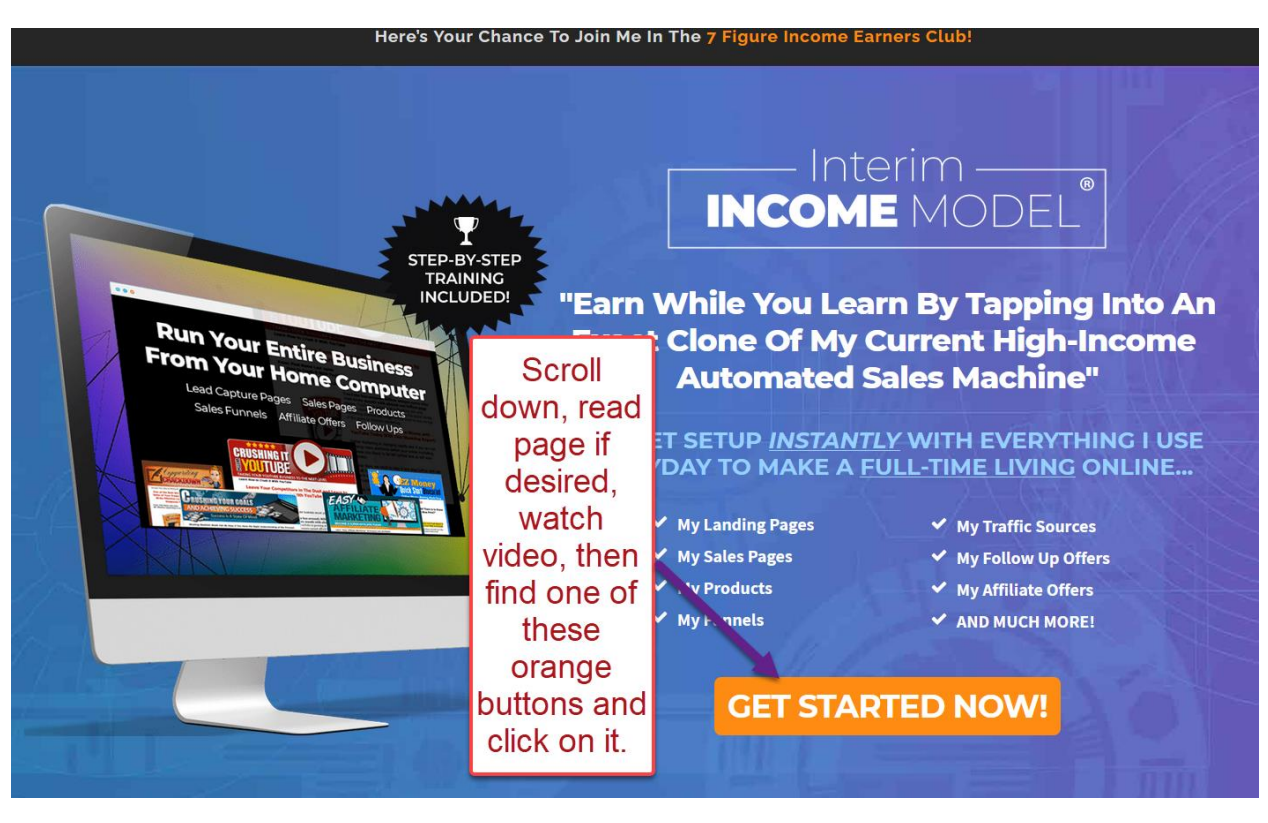

Excited yet? Good! Keep Scrolling.

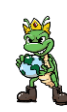

## IIM– GETTING STARTED PART 1 REGISTERING IIM SYSTEM ocustware

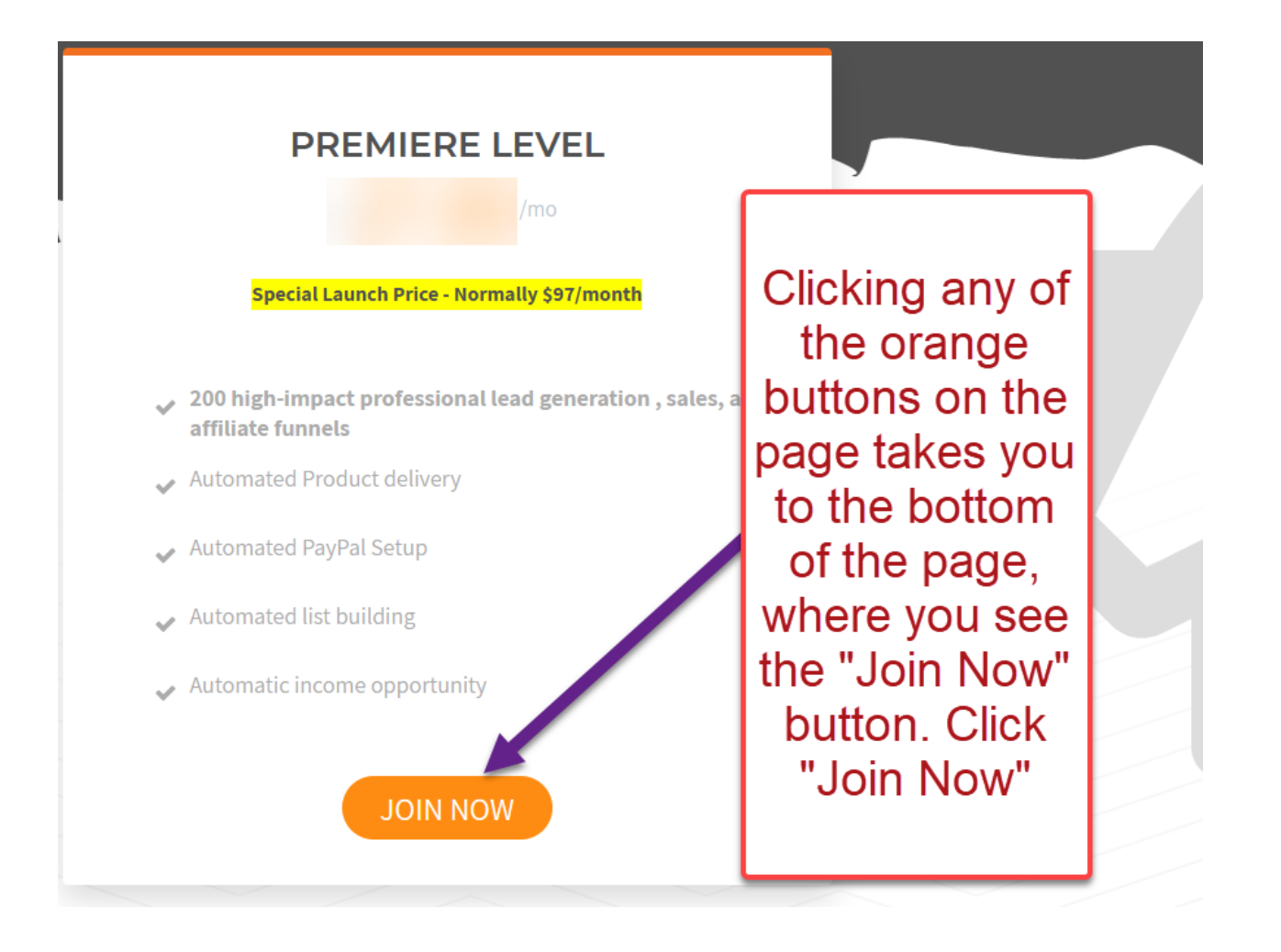

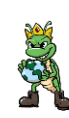

## IIM– GETTING STARTED PART 1 REGISTERING IIM SYSTEM .ocustware

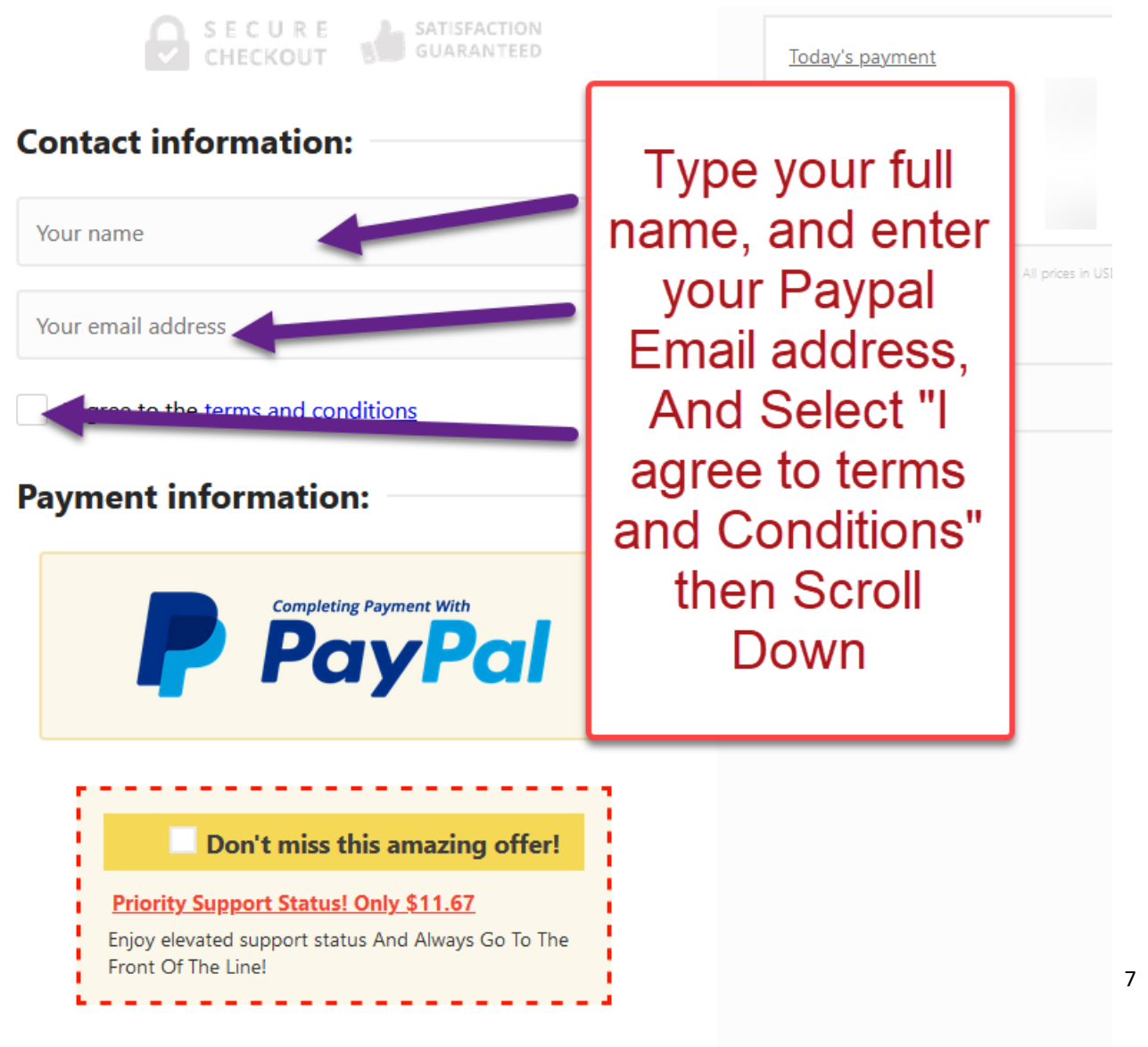

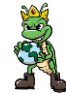

## IIM– GETTING STARTED PART 1 REGISTERING IIM SYSTEM Locustware

Continue to Scroll down, until we see this:

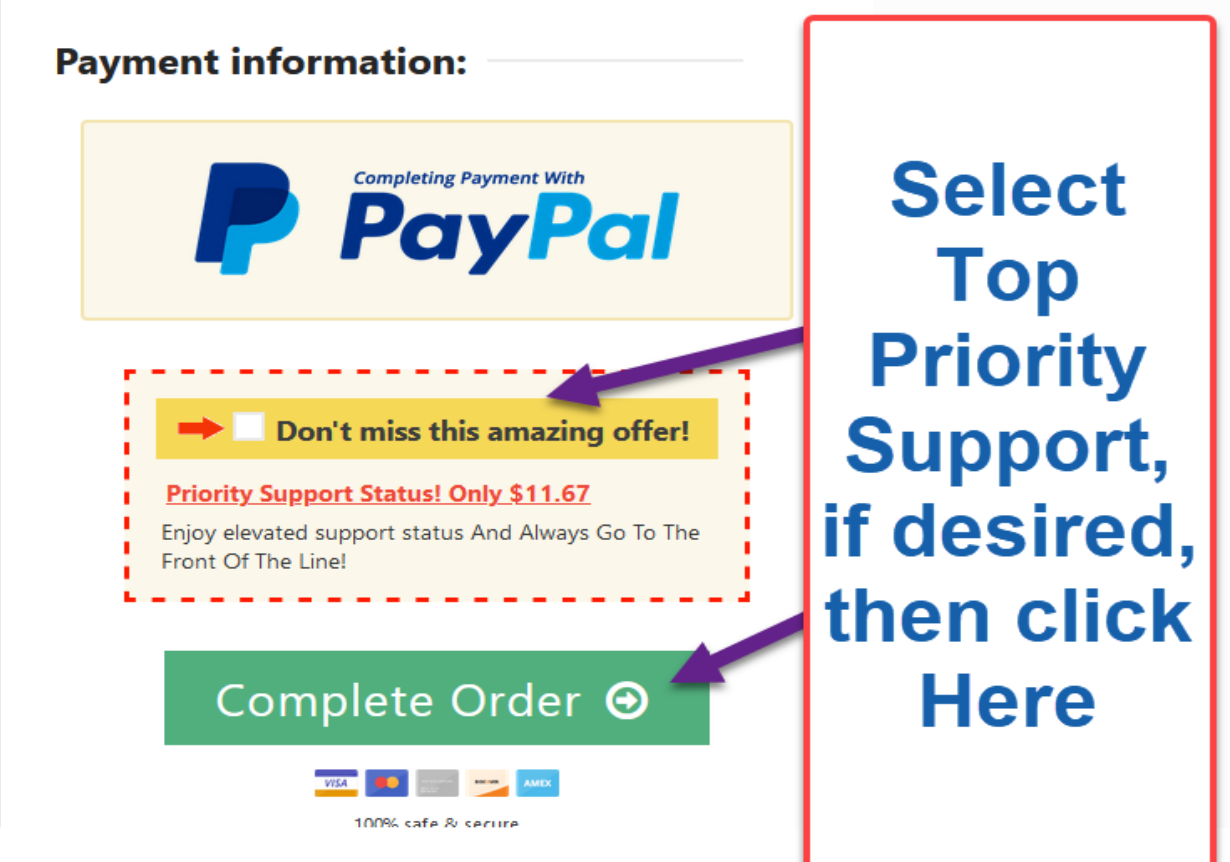

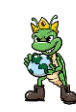

## IIM– GETTING STARTED PART 1 REGISTERING IIM SYSTEM วัดนี้stware

Pressing the green "Complete Order" button above, takes us to this screen:

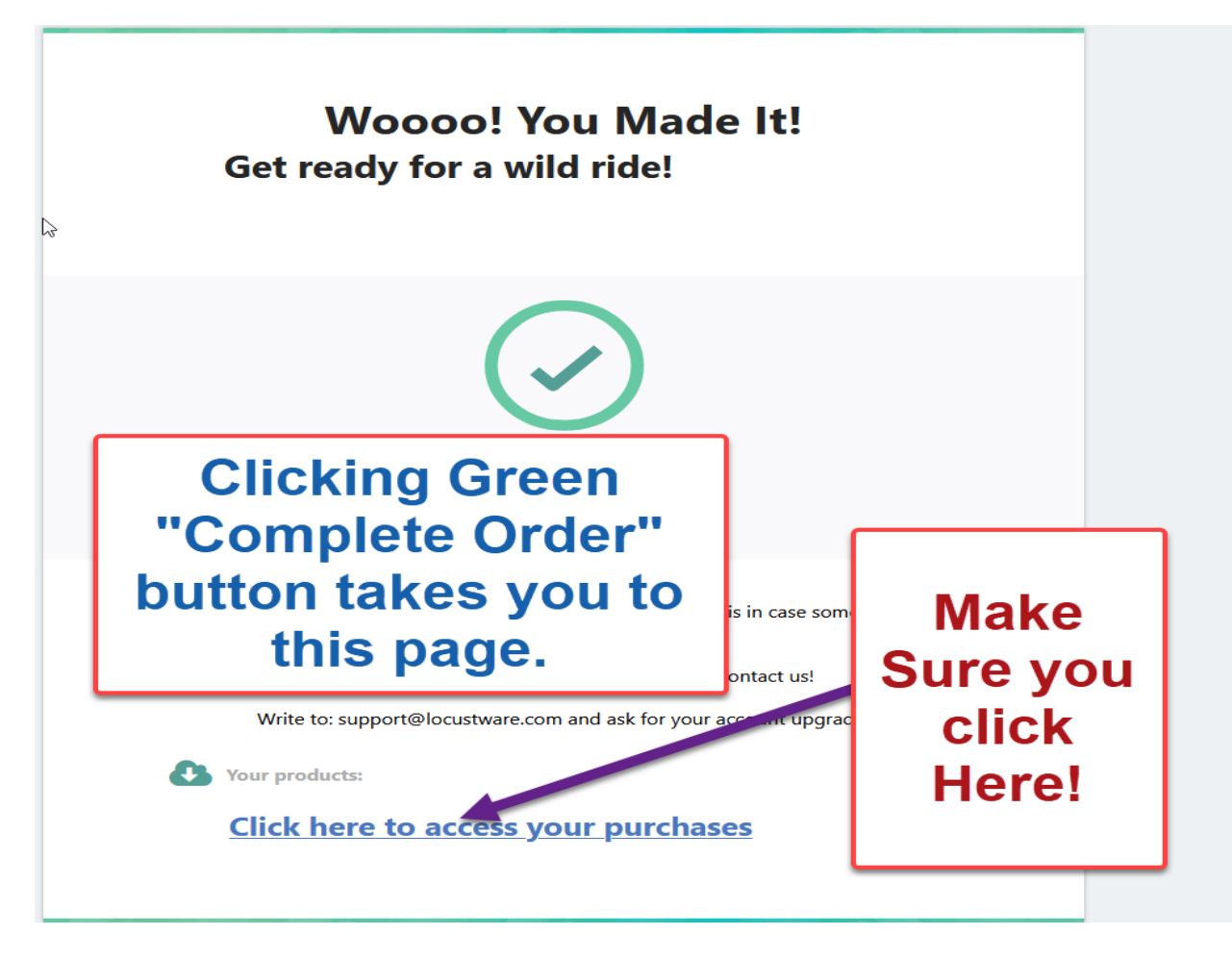

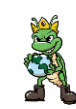

## IIM– GETTING STARTED PART 1 REGISTERING IIM SYSTEM .ocŭstware

Clicking "Click Here to access your purchases" takes you to this screen:

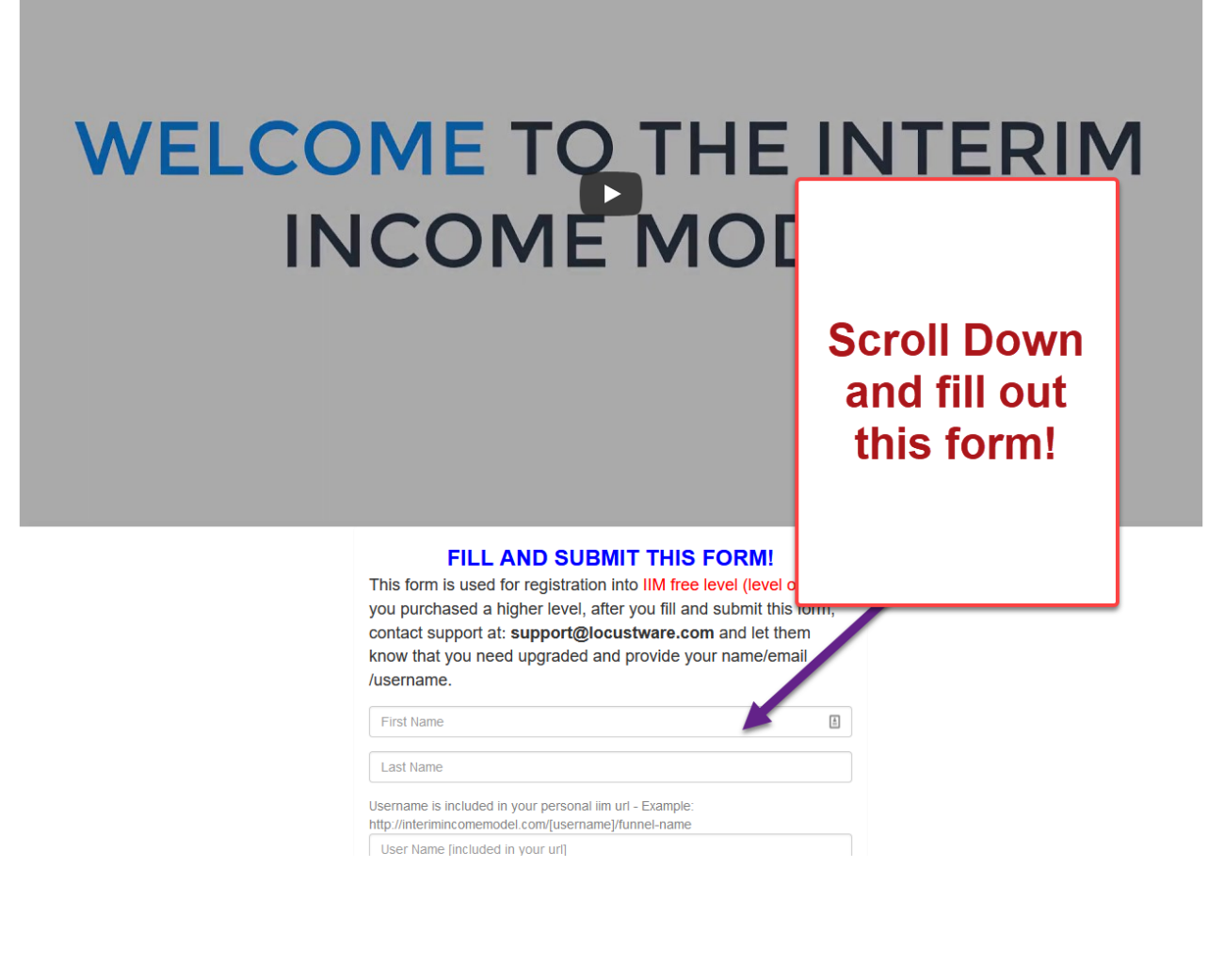

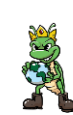

## IIM– GETTING STARTED PART 1 REGISTERING IIM SYSTEM istware

There are Two Important things to Note when filling out this form.

1) The user-name that you select will be used In the system. and in your funnels, so make it something "business-like". Do NOT use any symbols in your User-name, (Such as ?,#@!&^%\$\*(). You may use an underscore or a hyphen,

If you have a company, it can be the Company's name, or your name. I used my first initial and last name, as you could see.

2) Make sure you remember the password you use to fill this form out, (and the email address as well), you will need them in the very next screen.

See Below:

## IIM– GETTING STARTED PART 1 REGISTERING IIM SYSTEM Locustware

### **FILL AND SUBMIT THIS FORM!**

This form is used for registration into IIM free level (level one). If you purchased a higher level, after you fill and submit this form,

contact support at: support@locust know that you need upgraded and pr /username.

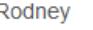

Alley

Username is included in your personal iim url http://interimincomemodel.com/[username]/funr

ralley<sup>-</sup>

........

........

**Fill out First, Last Name, UserName and** Password. **Then Click on** "RegisterNow"

⊕

**Register Now** 

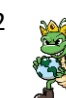

## IIM– GETTING STARTED PART 1 REGISTERING IIM SYSTEM ocŭstware

Clicking on the "Register Now" button takes you to this screen. This is the IIM home screen, where you go to login to your Interim Income Model page from now on. Notice the address is [http://interimincomemodel.com/token/login.](http://interimincomemodel.com/token/login)

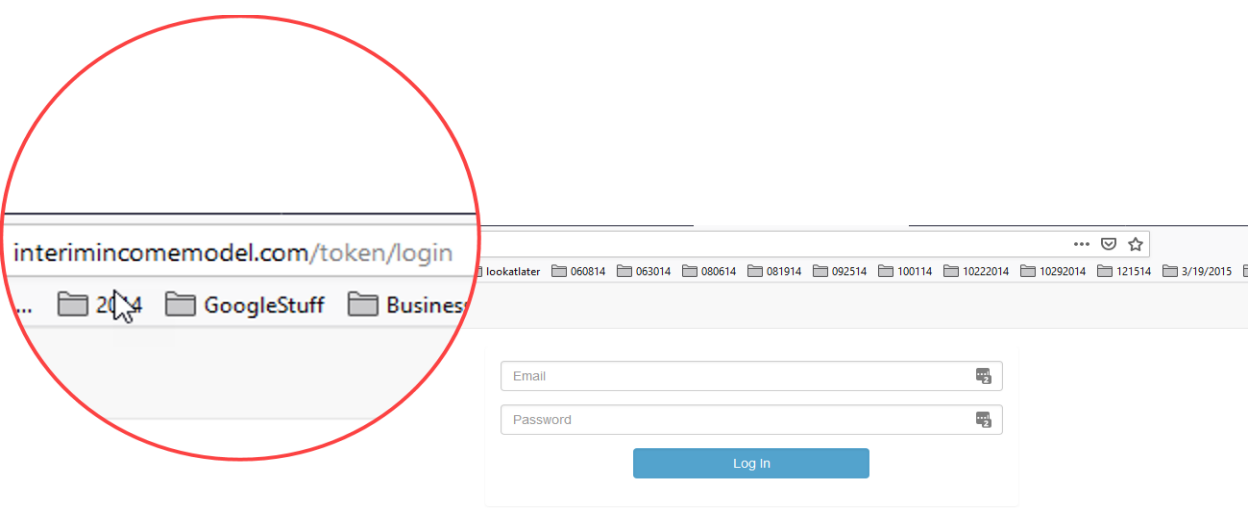

Copyright 2020- InterimincomeModel.com A Division Of Locustware.. All rights reserved. | Legal

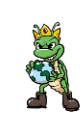

## IIM– GETTING STARTED PART 1 REGISTERING IIM SYSTEM cŭstware

Sign IN, (using the same email address and Password that you just used previously when registering)

Congratulations! You are now fully registered for Interim Income Model!

One last important step! You need to submit an email to:

[support@locustware.com,](mailto:support@locustware.com) with your name, email address and username, and state that you are a paid IIM subscriber, and request us to upgrade you, so that you see ALL of your funnels. That's it!

You are fully signed up and registered for Interim Income model. Now login, from this page:

<http://interimincomemodel.com/token/login>

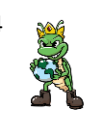

## IIM– GETTING STARTED PART 1 REGISTERING IIM SYSTEM ocŭstware

#### And you should see this page:

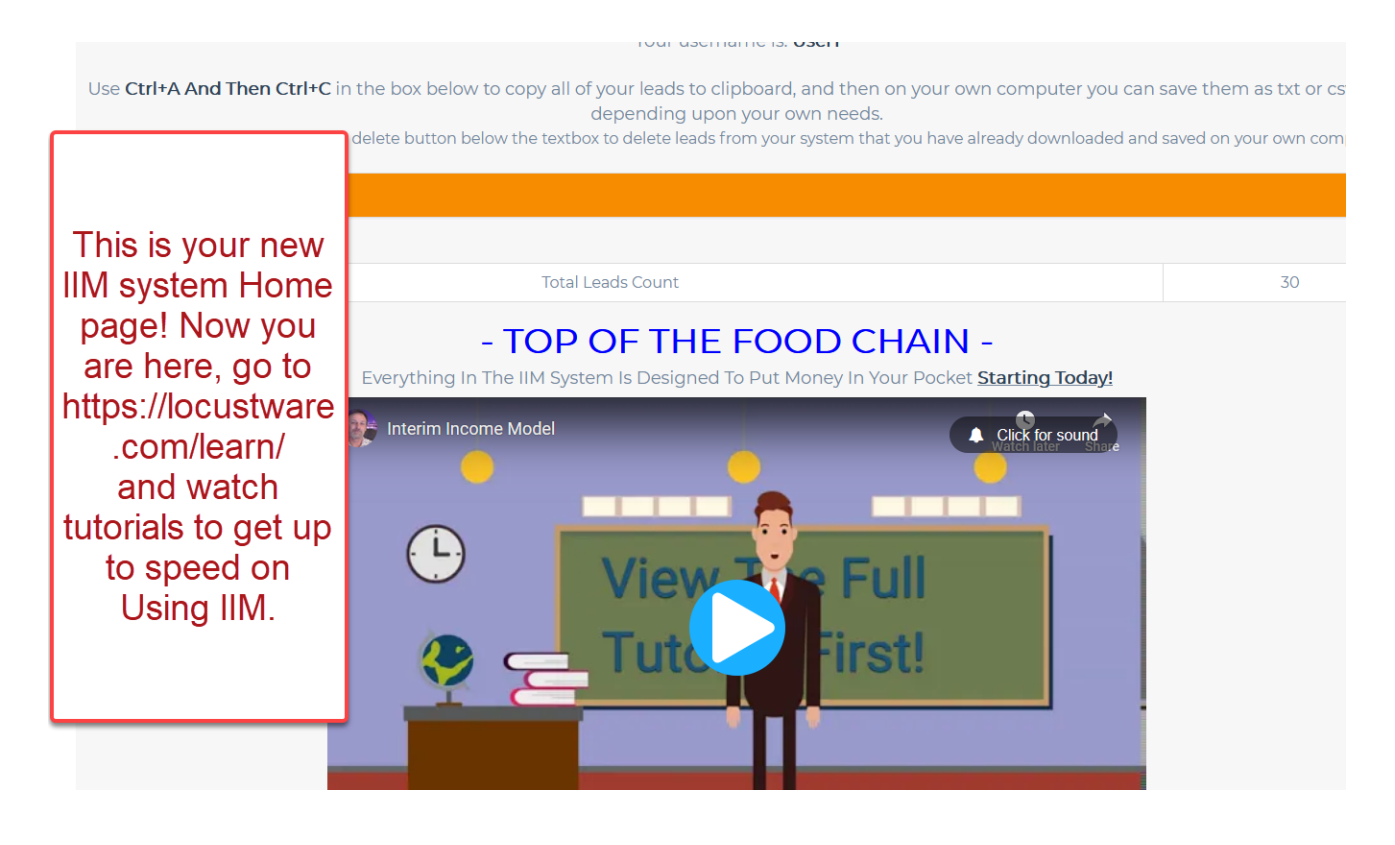

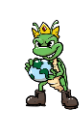